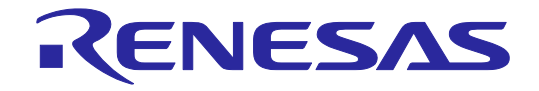

# E1/E20エミュレータ ユーザーズマニュアル 別冊

V850E2M、V850E2S 接続時の注意事項

本資料に記載の全ての情報は本資料発行時点のものであり、ルネサス エレクトロニクスは、 予告なしに、本資料に記載した製品または仕様を変更することがあります。 ルネサス エレクトロニクスのホームページなどにより公開される最新情報をご確認ください。

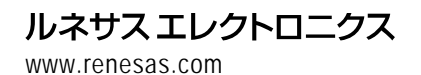

Rev.3.00 2015.10

#### ご注意書き

- 1. 本資料に記載された回路、ソフトウェアおよびこれらに関連する情報は、半導体製品の動作例、 応用例を説明するものです。お客様の機器・システムの設計において、回路、ソフトウェアお よびこれらに関連する情報を使用する場合には、お客様の責任において行ってください。これ らの使用に起因して、お客様または第三者に生じた損害に関し、当社は、一切その責任を負い ません。
- 2. 本資料に記載されている情報は、正確を期すため慎重に作成したものですが、誤りがないこと を保証するものではありません。万一、本資料に記載されている情報の誤りに起因する損害が お客様に生じた場合においても、当社は、一切その責任を負いません。
- 3. 本資料に記載された製品デ-タ、図、表、プログラム、アルゴリズム、応用回路例等の情報の 使用に起因して発生した第三者の特許権、著作権その他の知的財産権に対する侵害に関し、当 社は、何らの責任を負うものではありません。当社は、本資料に基づき当社または第三者の特 許権、著作権その他の知的財産権を何ら許諾するものではありません。
- 4. 当社製品を改造、改変、複製等しないでください。かかる改造、改変、複製等により生じた損 害に関し、当社は、一切その責任を負いません。
- 5. 当社は、当社製品の品質水準を「標準水準」および「高品質水準」に分類しており、

各品質水準は、以下に示す用途に製品が使用されることを意図しております。 標準水準: コンピュータ、OA 機器、通信機器、計測機器、AV 機器、

家電、工作機械、パーソナル機器、産業用ロボット等

高品質水準: 輸送機器(自動車、電車、船舶等)、交通用信号機器、

防災・防犯装置、各種安全装置等

当社製品は、直接生命・身体に危害を及ぼす可能性のある機器・システム(生命維持装置、人 体に埋め込み使用するもの等) 、もしくは多大な物的損害を発生させるおそれのある機器・シ ステム(原子力制御システム、軍事機器等)に使用されることを意図しておらず、使用するこ とはできません。 たとえ、意図しない用途に当社製品を使用したことによりお客様または第三 者に損害が生じても、当社は一切その責任を負いません。 なお、ご不明点がある場合は、当社 営業にお問い合わせください。

- 6. 当社製品をご使用の際は、当社が指定する最大定格、動作電源電圧範囲、放熱特性、実装条件 その他の保証範囲内でご使用ください。当社保証範囲を超えて当社製品をご使用された場合の 故障および事故につきましては、当社は、一切その責任を負いません。
- 7. 当社は、当社製品の品質および信頼性の向上に努めていますが、半導体製品はある確率で故障 が発生したり、使用条件によっては誤動作したりする場合があります。また、当社製品は耐放 射線設計については行っておりません。当社製品の故障または誤動作が生じた場合も、人身事 故、火災事故、社会的損害等を生じさせないよう、お客様の責任において、冗長設計、延焼対 策設計、誤動作防止設計等の安全設計およびエージング処理等、お客様の機器・システムとし ての出荷保証を行ってください。特に、マイコンソフトウェアは、単独での検証は困難なため、 お客様の機器・システムとしての安全検証をお客様の責任で行ってください。
- 8. 当社製品の環境適合性等の詳細につきましては、製品個別に必ず当社営業窓口までお問合せく ださい。ご使用に際しては、特定の物質の含有・使用を規制する RoHS 指令等、適用される環境 関連法令を十分調査のうえ、かかる法令に適合するようご使用ください。お客様がかかる法令 を遵守しないことにより生じた損害に関して、当社は、一切その責任を負いません。
- 9. 本資料に記載されている当社製品および技術を国内外の法令および規則により製造・使用・販 売を禁止されている機器・システムに使用することはできません。また、当社製品および技術 を大量破壊兵器の開発等の目的、軍事利用の目的その他軍事用途に使用しないでください。当 社製品または技術を輸出する場合は、「外国為替及び外国貿易法」その他輸出関連法令を遵守し、 かかる法令の定めるところにより必要な手続を行ってください。
- 10. お客様の転売等により、本ご注意書き記載の諸条件に抵触して当社製品が使用され、その使用か ら損害が生じた場合、当社は何らの責任も負わず、お客様にてご負担して頂きますのでご了承く ださい。
- 11. 本資料の全部または一部を当社の文書による事前の承諾を得ることなく転載または複製するこ とを禁じます。
- 注 1. 本資料において使用されている「当社」とは、ルネサス エレクトロニクス株式会社およびルネ サス エレクトロニクス株式会社がその総株主の議決権の過半数を直接または間接に保有する 会社をいいます。
- 注 2. 本資料において使用されている「当社製品」とは、注1において定義された当社の開発、製造 製品をいいます。

## 目次

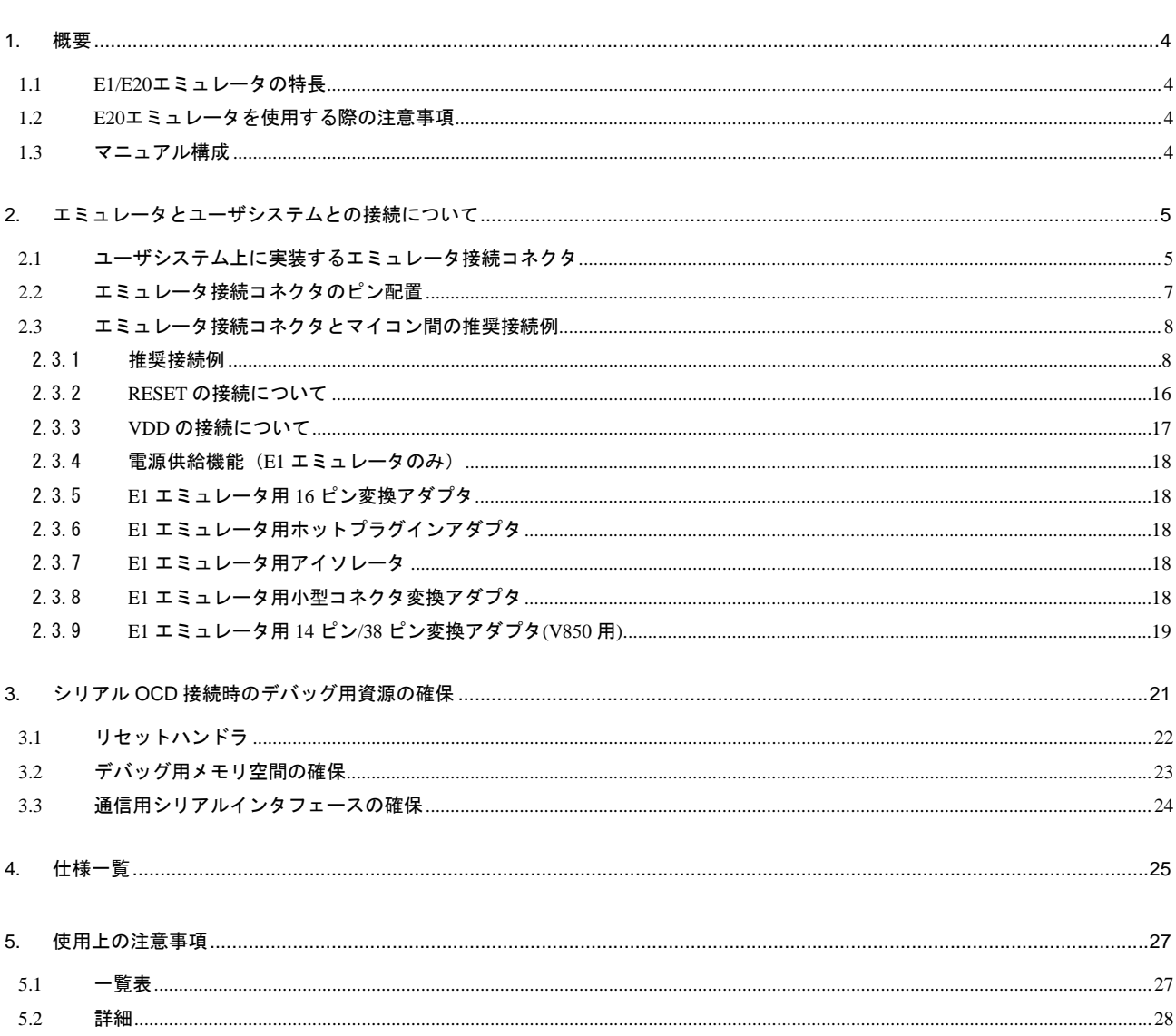

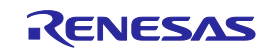

## 1. 概要

#### 1.1 E1/E20 エミュレータの特長

E1/E20 エミュレータ (以下 E1/E20 と呼ぶ)は、フラッシュメモリ内蔵マイコンに組み込むプログラムのデバッグ、または書き込みを 行うためのフラッシュプログラミング機能を搭載したオンチップデバッギングエミュレータです。ユーザシステムにマイクロコントロー ラを実装したままプログラムのデバッグができ、マイクロコントローラの内蔵フラッシュメモリにプログラムを書き込むことができます。

#### 1.2 E20 エミュレータを使用する際の注意事項

E20 エミュレータを使用して V850E2M、V850E2S デバイスのデバッグを行なう場合の機能は、E1 エミュレータと同等となります。E20 エ ミュレータの特徴的な機能である大容量トレースは使用できません。また、E20 エミュレータからの電源供給機能はサポートしていませ ん。

#### 1.3 マニュアル構成

E1/E20 エミュレータのマニュアルは、E1/E20 エミュレータユーザーズマニュアルと各マイコンに対応した E1/E20 エミュレータユー ザーズマニュアル 別冊(本マニュアル)の 2 部で構成されています。

E1/E20 エミュレータのご使用にあたり、両方のユーザーズマニュアルを必ずお読みください。

(1)E1/E20エミュレータユーザーズマニュアル

E1/E20エミュレータユーザーズマニュアルには、ハードウェア仕様が記載されています。

- エミュレータの構成品
- エミュレータのハードウェア仕様
- エミュレータとホストマシンおよびユーザシステムとの接続
- (2)E1/E20エミュレータユーザーズマニュアル 別冊

E1/E20エミュレータユーザーズマニュアル 別冊には、エミュレータデバッガの機能説明および各マイコンに依存する内容、注意事 項が記載されています。

- ハードウェア設計時に必要な回路接続例やインタフェース回路
- エミュレータ使用時の注意事項

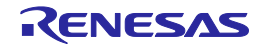

## 2. エミュレータとユーザシステムとの接続について

E1/E20 エミュレータを接続するためには、ユーザシステム上に、ユーザインタフェースケーブルを接続するためのエミュレータ接続コ ネクタを実装する必要があります。

ユーザシステム設計の際には、本マニュアルの本章および使用するマイコンのハードウェアマニュアルを合わせて参照してください。

#### 2.1 ユーザシステム上に実装するエミュレータ接続コネクタ

<span id="page-4-0"></span>E1/E20 エミュレータが推奨するエミュレータ接続コネクタを表 [2-1](#page-4-0)に示します。

#### 表 2-1 推奨コネクタ

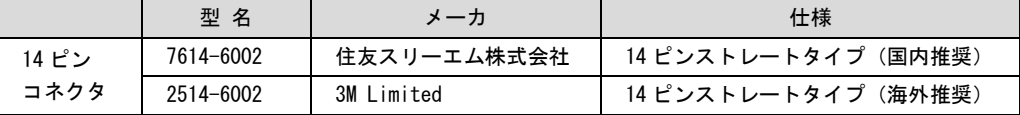

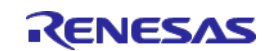

E1 エミュレータでの 14 ピンコネクタへのユーザインタフェースケーブルの接続例を図 2.1 に示します。14 ピンコネクタ使用時は、周 囲 5 mm 四方に部品高さが 10 mm を超える部品を実装しないでください。また、QB-F14T16-01(オプション製品)を使用することで、16 ピンコネクタにも接続することができます。なお、E20 エミュレータの 38pin はサポートしていません。E20 エミュレータ を使用する場 合は E20 付属品の 38 ピン/14 ピン変換アダプタ[R0E000200CKA00]を使用して接続してください。

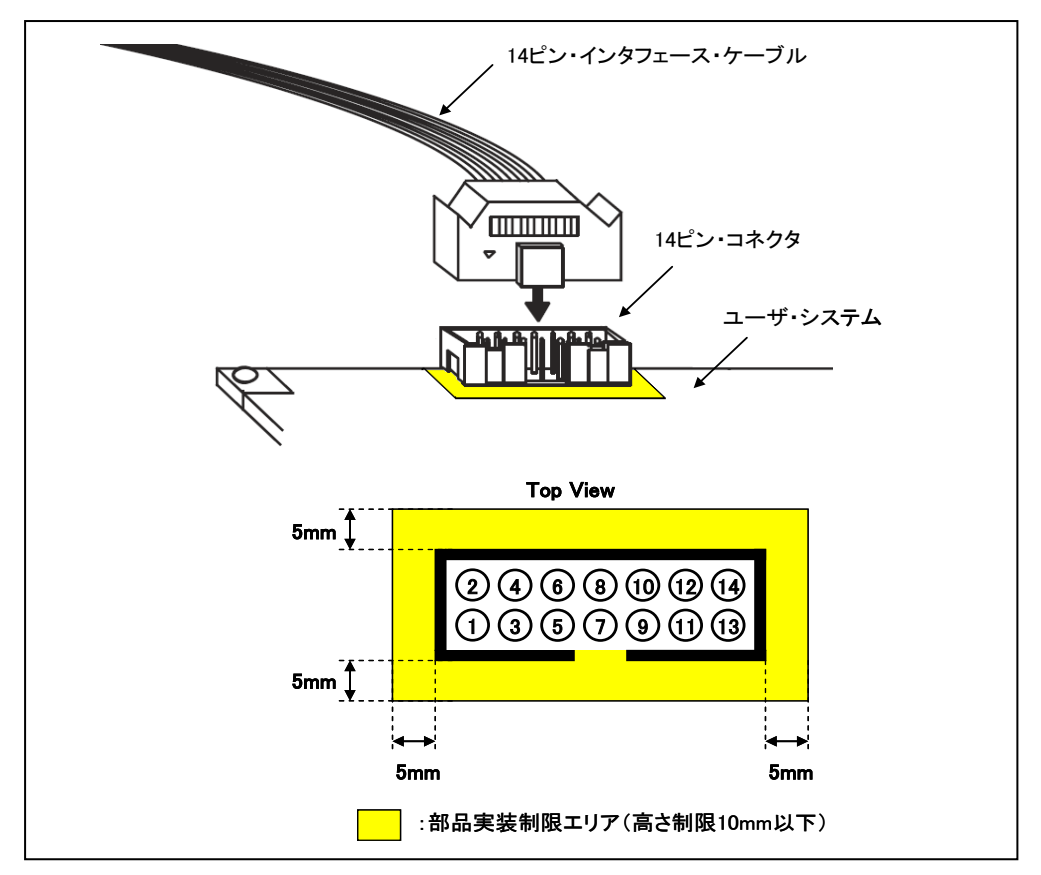

図 2-1 E1/E20 エミュレータでの 14 ピンコネクタへのユーザインタフェースケーブル接続方法

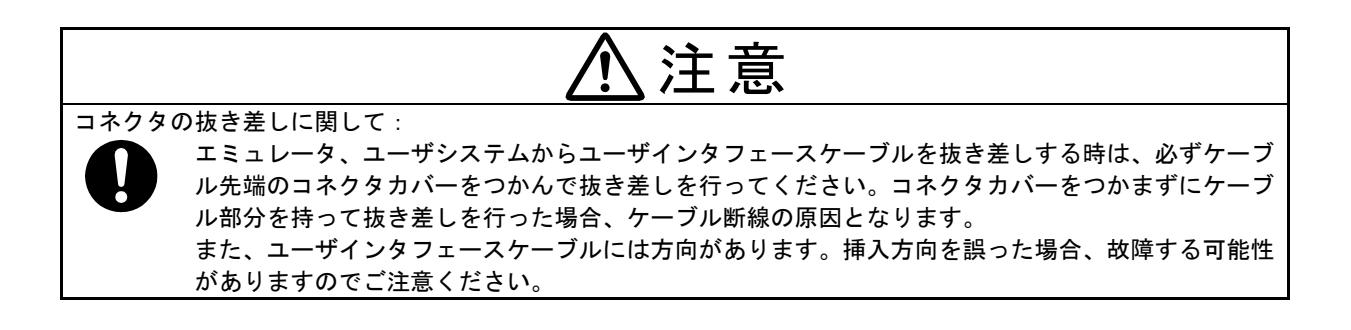

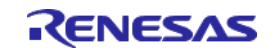

## 2.2 エミュレータ接続コネクタのピン配置

<span id="page-6-0"></span>14 ピンコネクタのピン配置を表 [2-2](#page-6-0)に示します。

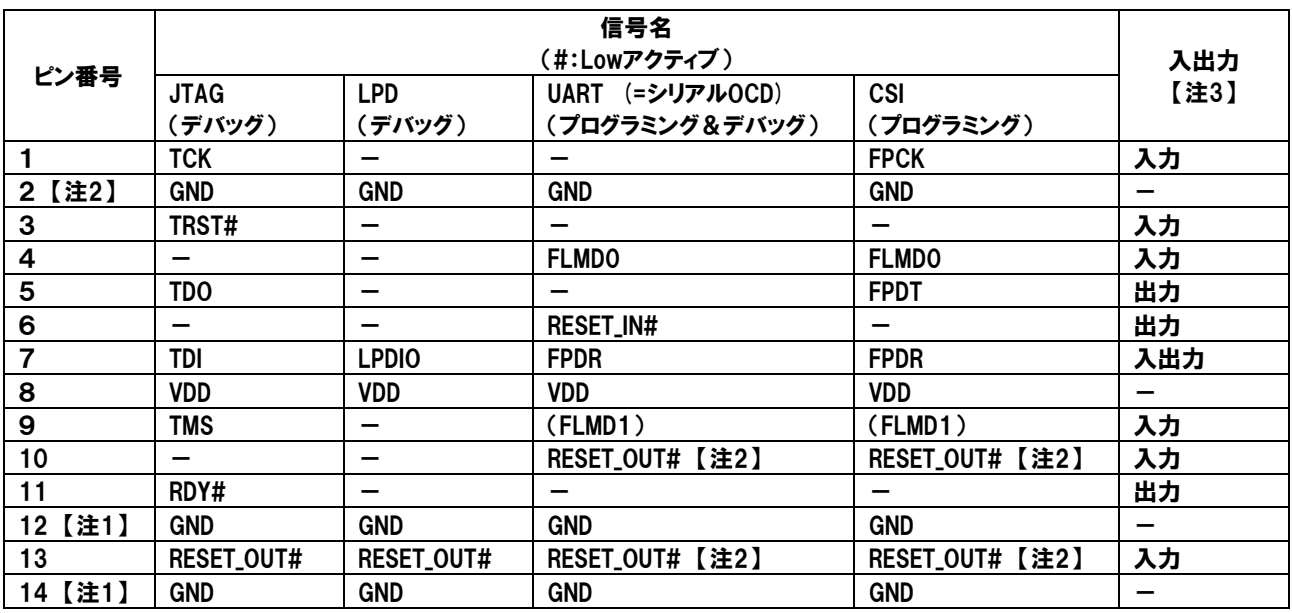

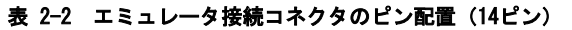

【注 1】: 2, 12, および 14 ピンをユーザシステム上で必ず、すべて GND に接続してください。 電気的な GND として使用するほか、E1/E20 がユーザシステムとの接続を監視するためにも使用しています。

【注 2】: 10, 13 ピンは必ず両ピンを接続してご使用ください。ユーザシステムの監視をするためにも使用しています。

【注 3】:ユーザシステムから見た方向

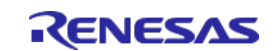

### 2.3 エミュレータ接続コネクタとマイコン間の推奨接続例

本節では、対象デバイスとのインタフェース回路の推奨接続例を記載しています。対象デバイスによってサポート可能なインタフェー スが異なりますので、対象デバイスの仕様をご確認ください。

#### 2.3.1 推奨接続例

用途に応じて推奨接続例が複数あります。下表を参照して適切な回路を設計してください。

回路設計にあたっては、対象デバイスの仕様、およびノイズ等を考慮してください。

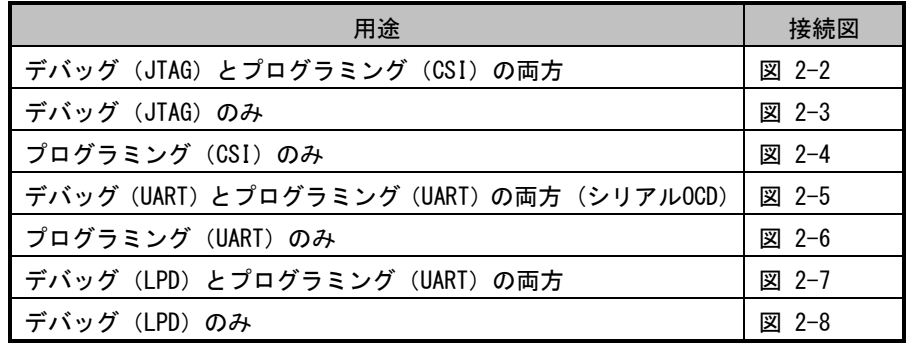

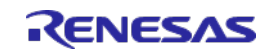

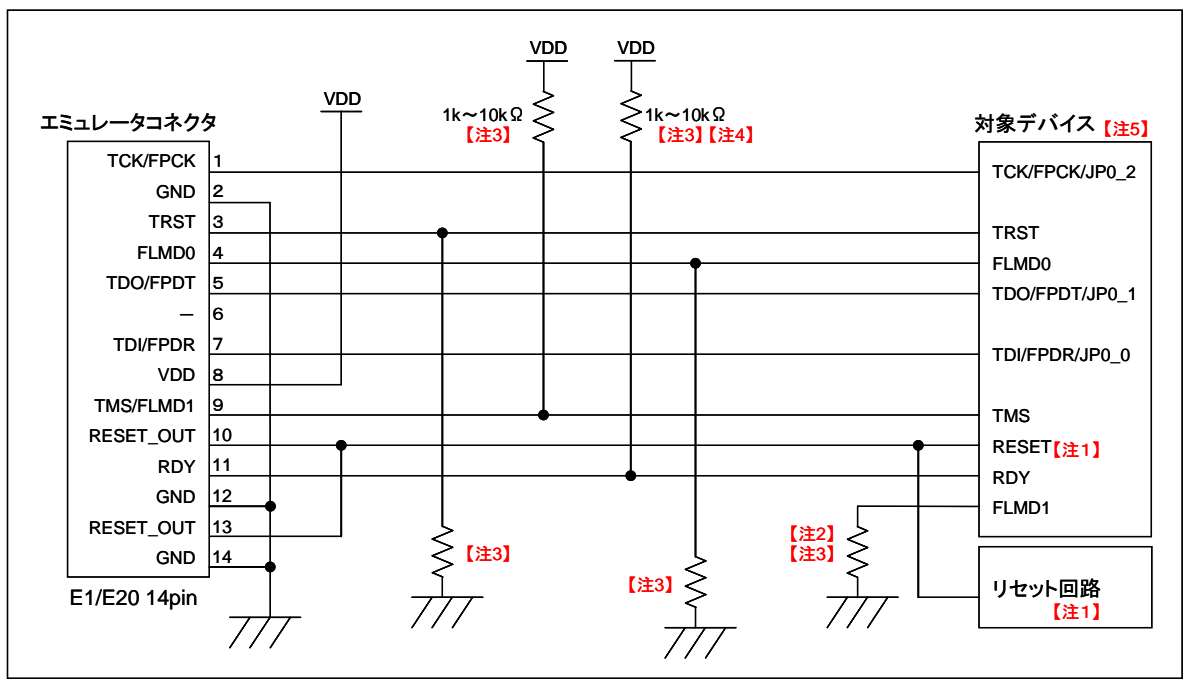

【注意】パターン長はできるだけ短くしてください。

図 2-2 推奨接続例 (デバッグ (JTAG) とプログラミング (CSI) 両方)

• 14 ピンコネクタとターゲットデバイス間の配線パターン長は、できるだけ短くしてください(50mm 以内を推奨)。また、基板上で エミュレータ接続コネクタとマイコン間以外への信号線の引き回しは行わないでください。

• 14 ピンコネクタとターゲットデバイス間の配線パターンは、GND でガードリングしてください。また、他の高速な信号線と併走させ たりクロスさせたりしないでください。

• 端子名称はターゲットデバイスによって異なる場合があります。実際の端子名称は各ターゲットデバイスのユーザーズマニュアルを 参照してください。

• ターゲットデバイスの端子について、エミュレータと接続不要なものは、ターゲットデバイスのユーザーズマニュアルに記載されて いる「未使用端子の処理」に従った適切な処理を行ってください。

- 【注1】RESET 回路の出力が N-ch オープンドレーンのバッファによるものを想定した回路接続です。 詳細は[2.3.2](#page-15-0)を参照してください。
- 【注2】リセット時に Low レベルにする必要があります。

兼用機能を使用する場合、リセット解除時に High レベルにならないようにしてください。

- 【注3】Pull-up もしくは Pull-down が必要かどうか、抵抗値はデバイスのデータシートを参照してください。
- 【注4】エミュレータ未使用時はスイッチ等で切り離せるように設計してください。
- 【注5】端子名称は,対象デバイスによって異なる場合があります。 実際の端子名称は,各対象デバイスのユーザーズマニュアルを参照してください。

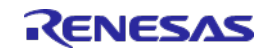

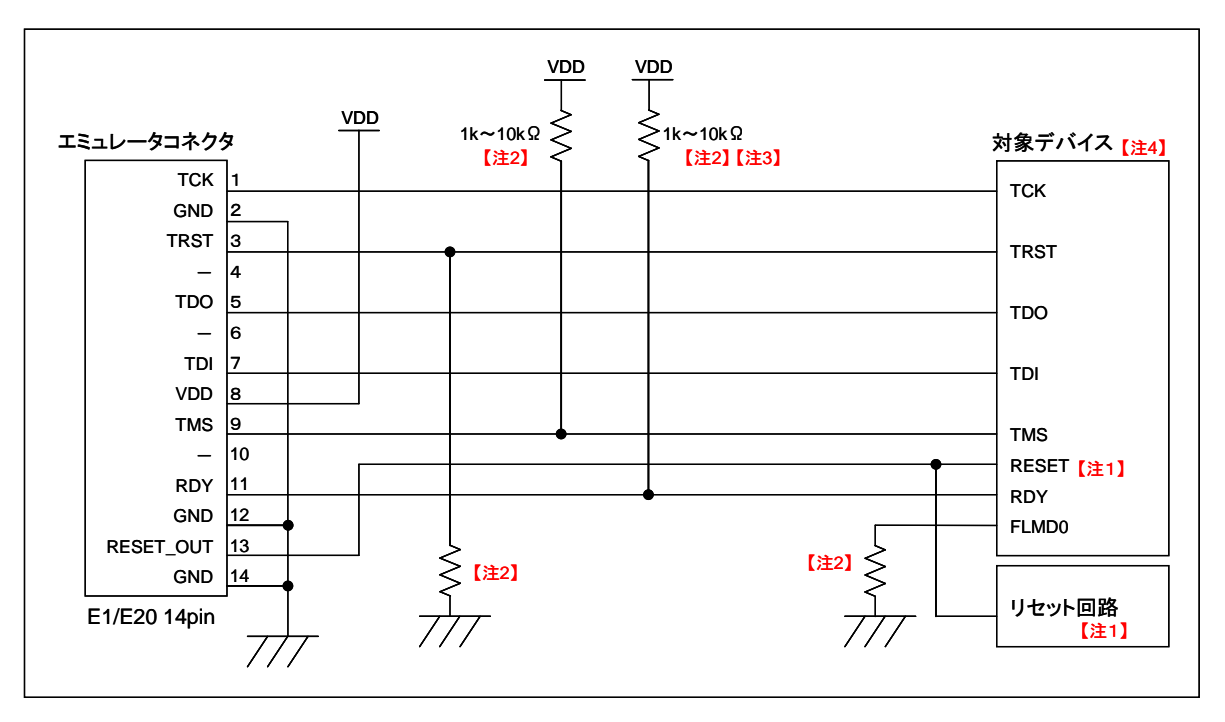

#### 図 2-3 推奨接続例 (デバッグ (JTAG) のみ)

• 14 ピンコネクタとターゲットデバイス間の配線パターン長は、できるだけ短くしてください(50mm 以内を推奨)。また、基板上で エミュレータ接続コネクタとマイコン間以外への信号線の引き回しは行わないでください。

• 14 ピンコネクタとターゲットデバイス間の配線パターンは、GND でガードリングしてください。また、他の高速な信号線と併走させ たりクロスさせたりしないでください。

• 端子名称はターゲットデバイスによって異なる場合があります。実際の端子名称は各ターゲットデバイスのユーザーズマニュアルを 参照してください。

• ターゲットデバイスの端子について、エミュレータと接続不要なものは、ターゲットデバイスのユーザーズマニュアルに記載されて いる「未使用端子の処理」に従った適切な処理を行ってください。

- 【注1】RESET 回路の出力が N-ch オープンドレーンのバッファによるものを想定した回路接続です。 詳細は[2.3.2](#page-15-0)を参照してください。
- 【注2】Pull-up もしくは Pull-down が必要かどうか、抵抗値はデバイスのデータシートを参照してください。
- 【注3】エミュレータ未使用時はスイッチ等で切り離せるように設計してください。
- 【注4】端子名称は、対象デバイスによって異なる場合があります。

実際の端子名称は,各対象デバイスのユーザーズマニュアルを参照してください。

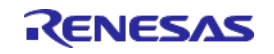

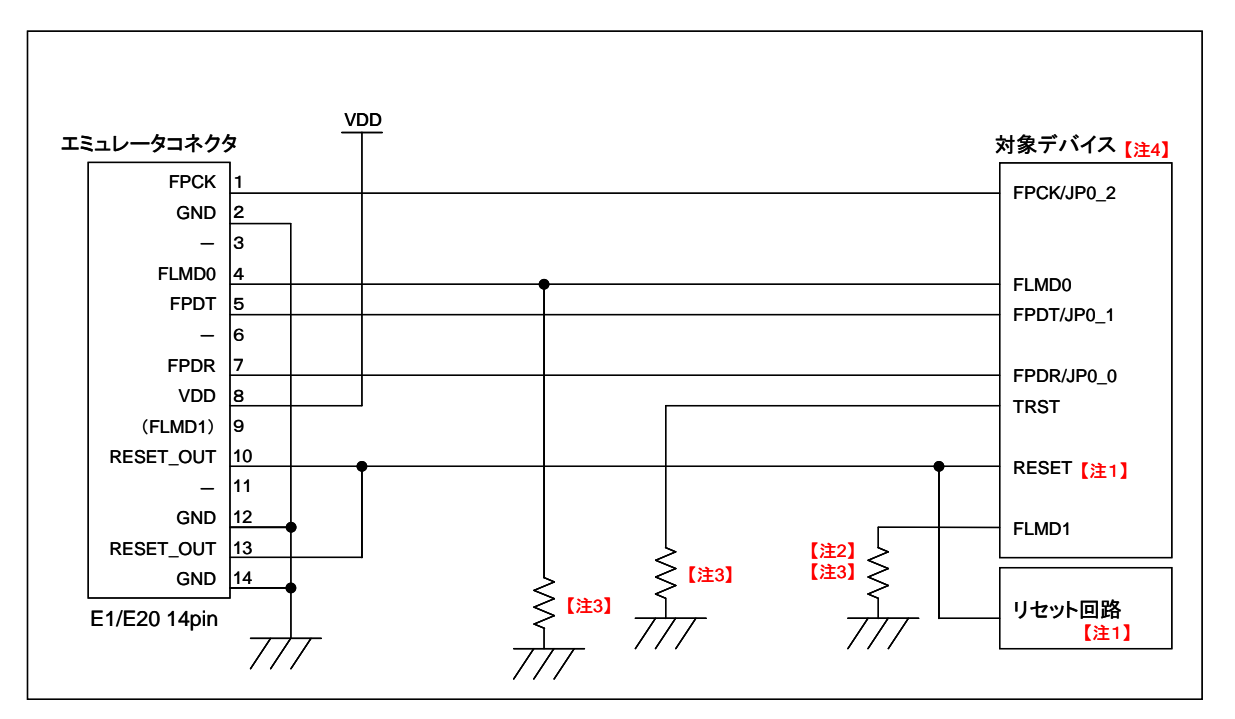

#### 図 2-4 推奨接続例 (プログラミング (CSI) のみ)

• 14 ピンコネクタとターゲットデバイス間の配線パターン長は、できるだけ短くしてください(50mm 以内を推奨)。また、基板上で エミュレータ接続コネクタとマイコン間以外への信号線の引き回しは行わないでください。

• 14 ピンコネクタとターゲットデバイス間の配線パターンは、GND でガードリングしてください。また、他の高速な信号線と併走させ たりクロスさせたりしないでください。

• 端子名称はターゲットデバイスによって異なる場合があります。実際の端子名称は各ターゲットデバイスのユーザーズマニュアルを 参照してください。

• ターゲットデバイスの端子について、エミュレータと接続不要なものは、ターゲットデバイスのユーザーズマニュアルに記載されて いる「未使用端子の処理」に従った適切な処理を行ってください。

- 【注1】RESET 回路の出力が N-ch オープンドレーンのバッファによるものを想定した回路接続です。 詳細は[2.3.2](#page-15-0)を参照してください。
- 【注2】リセット時に Low レベルにする必要があります。

兼用機能を使用する場合、リセット解除時に High レベルにならないようにしてください。

兼用端子を使用する上で、プルアップする必要がある場合は、エミュレータ側の 9pin (FLMD1) に接続してください。 フラッシュプログラミング時に Low レベルにします。

- 【注3】Pull-up もしくは Pull-down が必要かどうか、抵抗値はデバイスのデータシートを参照してください。
- 【注4】端子名称は,対象デバイスによって異なる場合があります。 実際の端子名称は,各対象デバイスのユーザーズマニュアルを参照してください。

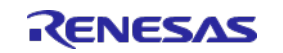

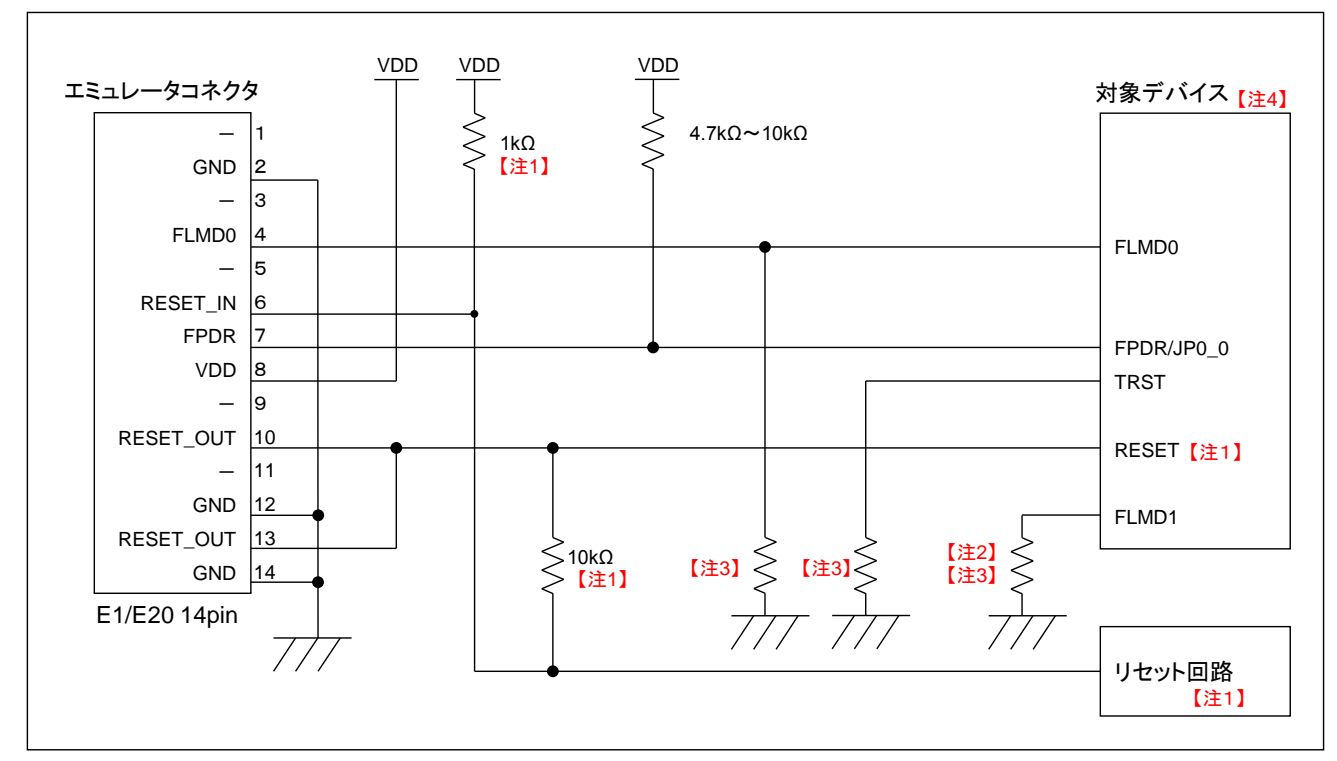

#### 図 2-5 推奨接続例 (デバッグ (UART) /プログラミング (UART) 両方 (シリアルOCD))

• 14 ピンコネクタとターゲットデバイス間の配線パターン長は、できるだけ短くしてください(50mm 以内を推奨)。また、基板上で エミュレータ接続コネクタとマイコン間以外への信号線の引き回しは行わないでください。

• 14 ピンコネクタとターゲットデバイス間の配線パターンは、GND でガードリングしてください。また、他の高速な信号線と併走させ たりクロスさせたりしないでください。

• 端子名称はターゲットデバイスによって異なる場合があります。実際の端子名称は各ターゲットデバイスのユーザーズマニュアルを 参照してください。

• ターゲットデバイスの端子について、エミュレータと接続不要なものは、ターゲットデバイスのユーザーズマニュアルに記載されて いる「未使用端子の処理」に従った適切な処理を行ってください。

【注1】RESET 回路の出力が N-ch オープンドレーンのバッファによるものを想定した回路接続です。

詳細は[2.3.2](#page-15-0)を参照してください。

【注2】リセット時に Low レベルにする必要があります。

兼用機能を使用する場合、リセット解除時に High レベルにならないようにしてください。

【注3】Pull-up もしくは Pull-down が必要かどうか、抵抗値はデバイスのデータシートを参照してください。

【注4】端子名称は,対象デバイスによって異なる場合があります。

実際の端子名称は,各対象デバイスのユーザーズマニュアルを参照してください。

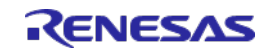

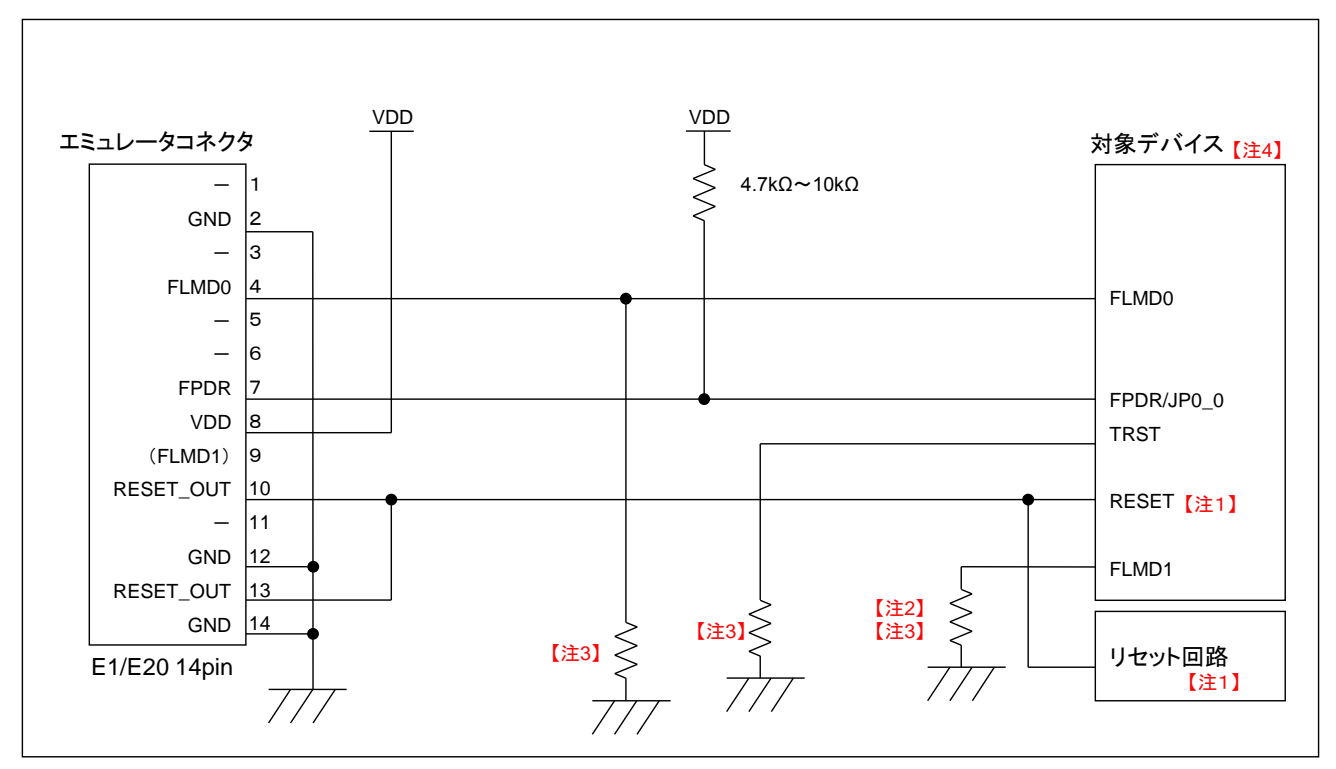

図 2-6 推奨接続例 (プログラミング (UART) のみ)

• 14 ピンコネクタとターゲットデバイス間の配線パターン長は、できるだけ短くしてください(50mm 以内を推奨)。また、基板上で エミュレータ接続コネクタとマイコン間以外への信号線の引き回しは行わないでください。

• 14 ピンコネクタとターゲットデバイス間の配線パターンは、GND でガードリングしてください。また、他の高速な信号線と併走させ たりクロスさせたりしないでください。

• 端子名称はターゲットデバイスによって異なる場合があります。実際の端子名称は各ターゲットデバイスのユーザーズマニュアルを 参照してください。

• ターゲットデバイスの端子について、エミュレータと接続不要なものは、ターゲットデバイスのユーザーズマニュアルに記載されて いる「未使用端子の処理」に従った適切な処理を行ってください。

【注1】RESET 回路の出力が N-ch オープンドレーンのバッファによるものを想定した回路接続です。

詳細は[2.3.2](#page-15-0)を参照してください。

【注2】リセット時に Low レベルにする必要があります。 兼用機能を使用する場合、リセット解除時に High レベルにならないようにしてください。 兼用端子を使用する上で、プルアップする必要がある場合は、エミュレータ側の 9pin (FLMD1) に接続してください。 フラッシュプログラミング時に Low レベルにします。

【注3】Pull-up もしくは Pull-down が必要かどうか、抵抗値はデバイスのデータシートを参照してください。

【注4】端子名称は,対象デバイスによって異なる場合があります。 実際の端子名称は,各対象デバイスのユーザーズマニュアルを参照してください。

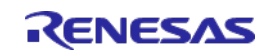

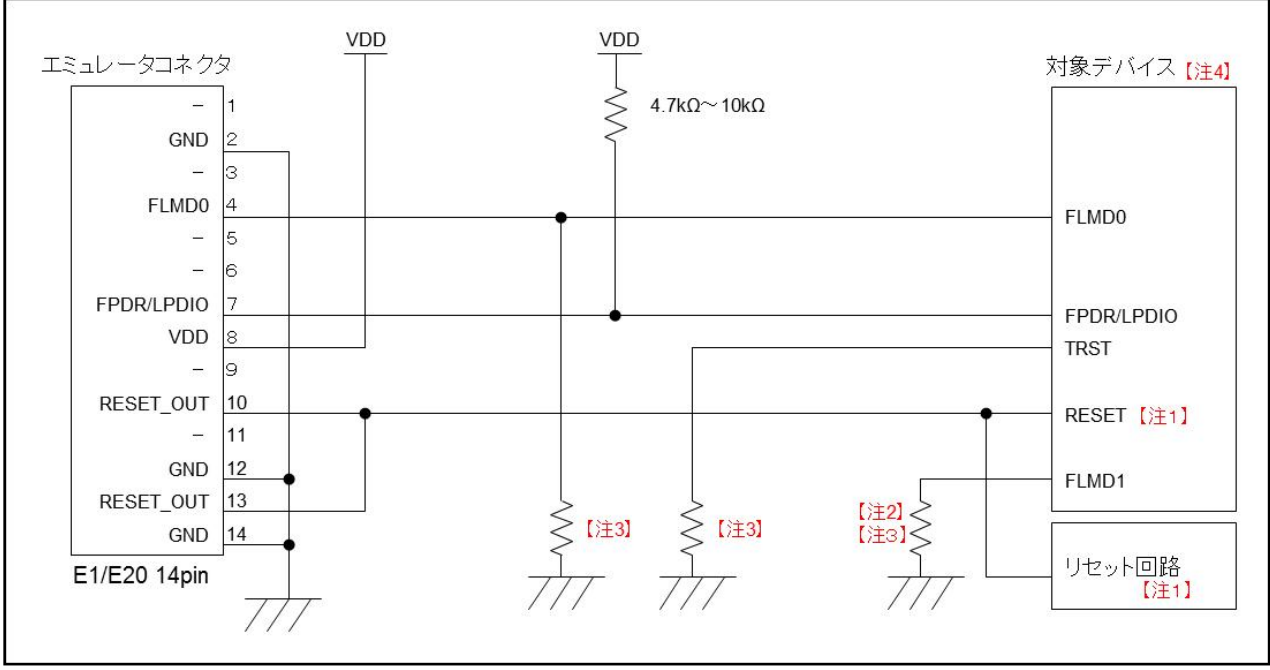

<sup>【</sup>注意】パターン長はできるだけ短くしてください。

図 2-7 推奨接続例 (デバッグ (LPD) /プログラミング (UART) の両方)

• 14 ピンコネクタとターゲットデバイス間の配線パターン長は、できるだけ短くしてください(50mm 以内を推奨)。また、基板上で エミュレータ接続コネクタとマイコン間以外への信号線の引き回しは行わないでください。

• 14 ピンコネクタとターゲットデバイス間の配線パターンは、GND でガードリングしてください。また、他の高速な信号線と併走させ たりクロスさせたりしないでください。

• 端子名称はターゲットデバイスによって異なる場合があります。実際の端子名称は各ターゲットデバイスのユーザーズマニュアルを 参照してください。

• ターゲットデバイスの端子について、エミュレータと接続不要なものは、ターゲットデバイスのユーザーズマニュアルに記載されて いる「未使用端子の処理」に従った適切な処理を行ってください。

- 【注1】RESET 回路の出力が N-ch オープンドレーンのバッファ(出力抵抗は 100Ω以下)によるものを想定した回路接続です。 詳細は[2.3.2](#page-15-0)を参照してください。
- 【注2】リセット時に Low レベルにする必要があります。

兼用機能を使用する場合、リセット解除時に High レベルにならないようにしてください。

兼用端子を使用する上で、プルアップする必要がある場合は、エミュレータ側の 9pin (FLMD1) に接続してください。 フラッシュプログラミング時に Low レベルにします。

- 【注3】Pull-up もしくは Pull-down が必要かどうか、抵抗値はデバイスのデータシートを参照してください。
- 【注4】端子名称は,対象デバイスによって異なる場合があります。 実際の端子名称は,各対象デバイスのユーザーズマニュアルを参照してください。

![](_page_13_Picture_16.jpeg)

![](_page_14_Figure_2.jpeg)

#### 図 2-8 推奨接続例 (デバッグ (LPD) のみ)

• 14 ピンコネクタとターゲットデバイス間の配線パターン長は、できるだけ短くしてください(50mm 以内を推奨)。また、基板上で エミュレータ接続コネクタとマイコン間以外への信号線の引き回しは行わないでください。

• 14 ピンコネクタとターゲットデバイス間の配線パターンは、GND でガードリングしてください。また、他の高速な信号線と併走させ たりクロスさせたりしないでください。

• 端子名称はターゲットデバイスによって異なる場合があります。実際の端子名称は各ターゲットデバイスのユーザーズマニュアルを 参照してください。

• ターゲットデバイスの端子について、エミュレータと接続不要なものは、ターゲットデバイスのユーザーズマニュアルに記載されて いる「未使用端子の処理」に従った適切な処理を行ってください。

【注1】RESET 回路の出力が N-ch オープンドレーンのバッファ(出力抵抗は 100Ω以下)によるものを想定した回路接続です。 詳細は[2.3.2](#page-15-0)を参照してください。

【注2】Pull-up もしくは Pull-down が必要かどうか、抵抗値はデバイスのデータシートを参照してください。

【注3】端子名称は,対象デバイスによって異なる場合があります。 実際の端子名称は,各対象デバイスのユーザーズマニュアルを参照してください。

![](_page_14_Picture_13.jpeg)

#### <span id="page-15-0"></span>2.3.2 RESET の接続について

下記のいずれかの条件に該当する場合、図 2-9 のように RESET 信号を接続してください。下記条件に該当しない場合は、エミュレータ 側の RESET 端子はオープン処理してください。

- ・ デバッガ起動前、または終了後、対象デバイスをリセット状態にしておきたい場合
- ・ E1/E20 エミュレータをフラッシュプログラミング用として使用する場合
- ・ シリアル OCD (デバッグ(UART))で使用する場合

![](_page_15_Figure_7.jpeg)

図 2-9 リセット回路接続例

![](_page_15_Picture_10.jpeg)

#### 2.3.3 VDD の接続について

エミュレータ接続コネクタの VDD には、ユーザシステムの上のデバッグ/プログラミングインタフェースのインタフェース電源を接続 してください。1.8V~5.5V の範囲内で、かつマイコン動作範囲内の電源電圧にてご使用ください。

エミュレータ接続コネクタの VDD に接続された電源は、エミュレータの出力最終段バッファおよび入力初段バッファ電源として約 10mA を消費します。

ホットプラグイン接続を使用する可能性がある場合には、下記のような回路構成にしておく必要があります。

図 2-10 のように E1/E20 エミュレータの 8 番ピン (VDD) には、E1/E20 エミュレータ内部で 4.7uF のコンデンサが付いているため、ホッ トプラグ接続を行う場合はユーザシステム上の電源電圧が一瞬低下する場合があります。この電圧降下により MCU リセットが発生する可 能性があります。

図 2-11 に示すように、エミュレータ接続コネクタの VDD ラインの直近にフェライトビーズ (またはインダクタ)と低 ESR で大きめなコ ンデンサを付けることで症状を軽減することが出来ますが、本対策は、電圧降下を完全に改善するものではありません。

なお、ホットプラグインは JTAG 接続、LPD 接続のデバッグ時のみ有効な機能であり、本機能を使用する場合は、別売のホットプラグイ ンアダプタが必要です。

![](_page_16_Figure_9.jpeg)

図 2-10 E1/E20 エミュレータ内部回路 図 2-11 E1 エミュレータでの対策例

![](_page_16_Figure_11.jpeg)

![](_page_16_Picture_14.jpeg)

#### 2.3.4 電源供給機能(E1 エミュレータのみ)

E1 エミュレータは、簡易評価システム用に電源を供給することが可能です。供給可能電源は、最大 200mA です。

E1 エミュレータの電源供給機能を使用する場合は、ユーザシステムに供給された電圧を確認してください。特に 5.0V 供給選択時 は、USB VBUS 電源電圧に依存しますので 0.5V 以上低い電圧となる場合があります。

E1エミュレータからの電源供給はホストマシンのUSB電源性能に依存するため、精度の保証ができません。 信頼性を要求する書き込みを行う場合は、E1エミュレータからの電源供給機能は使用せず、安定した別電源を ユーザシステムに供給してください。なお、量産工程などで書き込みを行う場合は、Flash Development Toolkit またはRenesas Flash Programmerをご使用ください。 フラッシュ書き込みソフトの詳細は [http://japan.renesas.com/products/tools/flash\\_programming/](http://japan.renesas.com/products/tools/flash_programming/) を参照して ください。

![](_page_17_Figure_6.jpeg)

2.3.5 E1 エミュレータ用 16 ピン変換アダプタ E1 エミュレータを QB-MINI2,QB-V850MINI,QB-V850MINIL,PG-FP5 等でサポートしていた 16 ピンコネクタ搭載のユーザシステムに 接続する場合は、別売の E1 エミュレータ用 16 ピン変換アダプタ(QB-F14T16-01)をご使用ください。

2.3.6 E1 エミュレータ用ホットプラグインアダプタ

ホットプラグインを行う場合は、別売の E1 エミュレータ用ホットプラグインアダプタ (ROE000010ACB00) をご使用ください。

2.3.7 E1 エミュレータ用アイソレータ

ユーザシステムの GND とホストマシンの GND に電位差がある環境下でデバッグする場合は、別売の E1 エミュレータ用アイソレー タ(R0E000010ACB20)をご使用ください。

2.3.8 E1 エミュレータ用小型コネクタ変換アダプタ

ユーザシステムの基板が小さく、E1 エミュレータ標準の 14 ピンコネクタを使用できない場合、別売の E1 エミュレータ用小型コ ネクタ変換アダプタ(R0E000010CKZ11)を使用することで、コネクタ部の専有面積を抑えることが可能です。

E1 エミュレータ用小型コネクタ変換アダプタをご使用になる場合、E1 エミュレータ標準の 14 ピンコネクタとはピン配置が異な りますのでご注意ください。

![](_page_17_Picture_16.jpeg)

2.3.9 E1 エミュレータ用 14 ピン/38 ピン変換アダプタ(V850 用)

<span id="page-18-0"></span>E1 エミュレータを Mictor コネクタ搭載のユーザシステムに接続する場合は、別売の E1 エミュレータ用 14 ピン/38 ピン変換アダ プタ QB-F14T38V850-01 をご使用ください。 また、V850 向けの Mictor コネクタのピン配置を表 [2-3](#page-18-0)に示します。

![](_page_18_Picture_484.jpeg)

#### 表 2-3 V850向けMictorコネクタピン配置

【注 1】:ユーザシステムから見た方向

【注 2】:E1/E20 エミュレータは V850 のイベント信号、トレース信号には対応していません。

![](_page_18_Picture_9.jpeg)

E20 エミュレータはユーザインタフェースとして Mictor コネクタを搭載していますが、このコネクタを表 [2-3](#page-18-0)のピン配置を元に 設計された V850 のユーザシステムとは接続できません。

E20 をご使用になる場合は E20 の標準付属品である 38 ピン/14 ピン変換アダプタ (ROE000200CKA00) が別途必要になり、ユーザ システム⇔QB-F14T38V850-01⇔R0E000200CKA00⇔E20 エミュレータの順番で接続してください。

$$
\overline{\triangle}
$$
  $\stackrel{\text{**}}{\cong}$   $\stackrel{\text{**}}{\cong}$ 

E20エミュレータとMictorコネクタの接続について:

E20 エミュレータと V850 のユーザシステム上の Mictor コネクタを直接接続した場合、ホストマシン、 E20 エミュレータとユーザシステムの発煙発火の恐れがあります。

![](_page_19_Picture_8.jpeg)

## 3. シリアル OCD 接続時のデバッグ用資源の確保

シリアル OCD (UART インタフェースによるデバッグ)接続の場合、E1/E20 エミュレータとの通信を行うために、次に示す準備が必要に なります。これらは、ユーザプログラムやコンパイラオプションで設定する必要がありますので、次ページ以降を参考にして設定してく ださい。なお、JTAG,LPD 接続時は本節で示す設定は不要です。

- ・ リセットハンドラの変更
- ・ デバッグ用メモリ空間の確保
- ・ 通信用シリアルインタフェースの確保

![](_page_20_Picture_8.jpeg)

## 3.1 リセットハンドラ

リセットハンドラにはデバッグ用モニタプログラムへのジャンプ命令が組込まれます。

【領域確保の方法】

この領域は意図的に確保する必要はありません。ただし、プログラムのダウンロード時に、以下のケースに応じてデバッガがリセット ベクタの書き換えを行います。書き換えパターンが以下に示すケースに一致しない場合、ソフトウェアツールがエラーを発生します。

・0 番地から nop が 3 個連続している場合

![](_page_21_Picture_230.jpeg)

·0番地から 0xFFFF が 3 個連続している場合(消去済みデバイスが該当します)

![](_page_21_Picture_231.jpeg)

・0 番地が jr 命令の場合(当社製コンパイラ CX では通常このケースに該当します) 書き換え前 書き換え後 0x0 jr disp22 0x0 デバッグ用モニタプログラムへジャンプ 0x4 xxx

0x6 xxx 0x6 jr disp22 – 6

・0 番地から mov32 と jmp が連続している

![](_page_21_Picture_232.jpeg)

・0 番地がすでにデバッグ用モニタプログラムへのジャンプ命令の場合 書き換え前 書き換え後 0x0 デバッグ用モニタプログラムへジャンプ 変更なし

![](_page_21_Picture_16.jpeg)

## 3.2 デバッグ用メモリ空間の確保

図3-1のグレーで示す領域はデバッグ用のモニタプログラムを組み込むため、ユーザプログラムやデータを配置できません。この空間 を使用しないように、領域を確保する必要があります。

| 内蔵ROM空間 | 内蔵ROM終了アドレス         | 内蔵RAM空間                                                                | 内蔵RAM終了アドレス |
|---------|---------------------|------------------------------------------------------------------------|-------------|
| 4Kバイト   |                     | 20バイト                                                                  |             |
|         |                     |                                                                        |             |
|         |                     |                                                                        |             |
|         |                     |                                                                        |             |
|         |                     |                                                                        |             |
|         |                     |                                                                        |             |
| 6バイト    | デバッグ用受信割り込みベクタ 注2   |                                                                        |             |
| 6バイト    |                     | 注1:この領域はデバッガが自動的に確保します。<br>(3.1章 リセットハンドラ参照)<br>注2:デバイスの予約領域に割り当てられます。 |             |
|         | 0x60(デバッグ用割り込みベクタ)  |                                                                        |             |
| 6バイト    | 0x00(リセットベクタ)<br>注1 |                                                                        |             |

図 3-1 デバッグ用モニタプログラムが配置されるメモリ空間

![](_page_22_Picture_7.jpeg)

#### 3.3 通信用シリアルインタフェースの確保

通信用シリアルインタフェースの確保(IOレジスタの設定)は、デバッグ用モニタプログラムが行っています。ユーザプログラムで、 この設定を変更した場合、通信異常となりエラーが発生する可能性があります。このようなトラブルが発生しないよう、デバッグ用モニ タプログラムが設定する値から変更しないようにする必要があります。

下記以外の設定は禁止です。

また、下記に明記のないポートグループ JP0 の各レジスタのビット 0 は初期値のまま変更しないでください。

【ポートグループ JP0】

![](_page_23_Picture_666.jpeg)

・ ポート双方向コントロールレジスタ

![](_page_23_Picture_667.jpeg)

・ ポートオープンドレーンコントロールレジスタ

![](_page_23_Picture_668.jpeg)

・ ポート機能コントロール拡張レジスタ

![](_page_23_Picture_669.jpeg)

・ ポート機能コントロールレジスタ

![](_page_23_Picture_670.jpeg)

・ ポートモードコントロールレジスタ

![](_page_23_Picture_671.jpeg)

・ ポートモードレジスタ

![](_page_23_Picture_672.jpeg)

![](_page_23_Picture_21.jpeg)

## 4. 仕様一覧

#### 仕様一覧を以下に示します。

![](_page_24_Picture_337.jpeg)

- 【注1】 設定可能数は、デバイス仕様に依存します。
- 【注2】 シリアル接続時は、ショートブレークが発生します。 JTAG、LPD 接続時は、RAM 領域はショートブレークせずバスを占有するのみ、RAM 以外の領域はショートブレークが発生します。

【注3】ブレーク中に周辺 IO の動作を停止させる機能のことを周辺ブレーク機能と呼びます。 デバッガ上で、周辺ブレークする/しない を設定することができます。 設定方法については、ご利用のデバッガのマニュアルをご確認ください。 周辺ブレークする/しないの選択については、ご使用マイコンのマニュアルにてご確認ください。

周辺ブレークの詳細設定について(詳細設定機能の対応/非対応はご使用マイコンにより異なります):

デバッガにより周辺ブレークするを設定した場合

マイコン内の EPC レジスタの SVSTOP ビットが 1 になります。EPC レジスタはデバッガが設定するため、ユーザプログラムで 設定しないでください。

また、周辺毎に本設定を有効/無効を設定することができます。設定は、 xxxEMU レジスタの xxxSVSDIS ビットで行います。 本設定は、ユーザプログラムで行ってください。詳細はご使用マイコンのユーザーズマニュアルにてご確認ください。 なお、EPC レジスタおよび xxxEMU レジスタの設定は、エミュレータ未接続時の動作には影響しません。

![](_page_25_Picture_186.jpeg)

![](_page_25_Picture_11.jpeg)

## 5. 使用上の注意事項

E1/E20 エミュレータ使用時の注意事項を以降に示します。

## 5.1 一覧表

#### 表 5-1 使用上の注意事項一覧

![](_page_26_Picture_254.jpeg)

#### 5.2 詳細

#### No.1 デバッグに使用したデバイスの取り扱いについて

内容:デバッグに使用したデバイスを、量産製品に搭載しないでください。デバッグ中にフラッシュメモリの書き換えをしており、フ ラッシュメモリの書き換え回数を保証することができないためです。なお、フラッシュメモリの書き換えができなくなった場合、 ソフトウェアによるエラーが発生します。このような場合は、デバイスを交換してください。

#### No.2 ブレークができない場合について【シリアル OCD 接続時のみ】

内容:以下の状態が継続している場合は、強制ブレークすることができません。 ・割り込み禁止中(DI)の場合

#### No.3 疑似リアルタイム RAM モニタ(RRM)機能や DMM 機能が動作しない場合について【シリアル OCD 接続時のみ】

- 内容:以下の状態の場合、疑似RRM機能、DMM機能が動作しません。
	- ・割り込み禁止中(DI)の場合
	- ・デバッガで指定する動作クロックと異なるクロックで動作している場合

#### No.4 パワーセーブモード(HALT モード、STOP モード、DEEPSTOP モード)の解除について

- 内容:以下の機能を使用した場合、パワーセーブモードが解除されます。
	- ・疑似RRM機能、DMM機能を使用した場合【シリアルOCD接続時のみ】

#### ・ブレークが発生した場合

#### No.5 特定シーケンスを必要とする周辺 I/O レジスタへの DMM 機能による書き換えについて

内容:特定シーケンスを必要とする周辺 I/O レジスタは、DMM 機能により書き換えることができません。

#### No.6 フラッシュセルフプログラミングについて

#### 内容:【シリアルOCD接続の場合】

デバッグ用モニタプログラムが配置された空間を、フラッシュセルフプログラミングで書き換えた場合、デバッガが正常

- に動作しなくなります。また、下記の操作を行わないようにしてください。
	- フラッシュセルフプログラミング中のブレーク
		- フラッシュセルフプログラミングへ移行するプログラムへのステップ印

#### 【JTAG、LPD 接続の場合】

フラッシュセルフプログラミング中は、ROM 領域へのアクセスや ROM 領域へのブレークポイント設定は行わないでください。

#### No.7 リセット後の動作について【シリアル OCD 接続時のみ】

内容:外部端子のリセットや、内部リセット後は、モニタプログラムがデバッグ用初期化処理を行うため、リセット発生から、 ユーザプログラムを実行するまでの時間が、実際のデバイス動作と異なります。

#### No.8 E1/E20 エミュレータを使用せずに、実機のみでデバッグする場合について【シリアル OCD 接続時のみ】

内容:E1/E20エミュレータを使用せずに、実機のみを動作させてデバッグする場合、ユーザプログラムは弊社製フラッシュ書き込み ソフトRFP(Renesas Flash Programmer)で書き込んでください。デバッガでダウンロードしたプログラムには、モニタプロ グラムが組み込まれており、E1/E20エミュレータからの制御がないと誤動作するためです。

![](_page_27_Picture_30.jpeg)

#### No.9 接続端子の兼用機能について

内容:デバッグ中に接続端子の兼用機能は使用できません。

#### No.10 消費電流について

内容:デバッグ中はデバッグ用の機能が動作しているため、通常動作時と比較して対象デバイスの消費電流が上昇します。

#### No.11 パワーセーブモードの設定について

内容:アイソレート領域 0 (Iso0) アイソレート領域 1 (Iso1) をパワーセーブモードにする場合、Iso0 のウエイクアップ要因マスク ( WUFMSKH0. WUFMSKH015)と Iso1 のウエイクアップ要因マスク( WUFMSKH1. WUFMSKH115)をパワーセーブモードにする前に 解除してください。

Iso1 のみをパワーセーブモードにする場合は、ウエイクアップ要因のマスク (WUPMSKH1. WUPMSKH115) をパワーセーブモード にする前に解除してください。

上記設定を行わない場合、パワーセーブモード中にデバッガからの操作ができなくなり、ハングアップすることがあります。

#### No.12 WAKE 端子について

内容:DeepStop 中、およびリセット中に WAKE 端子が High 固定になるデバイスがあります。

#### No.13 PWGD 端子について

内容:PWGD 端子未使用の場合は、PWGD 端子は H に固定してください。オプションバイト PWGDEN を 0 にしている場合でも、未使用時は PWGD 端子を H 固定として扱います。

#### No.14 POC 機能、電源 OFF 時のデバッグについて

内容:デバッグ中はユーザシステムの電源が OFF にならないようにしてください。POC 機能や、ユーザシステム電源 OFF 時の動作確認 は、エミュレータ未接続の状態で行ってください。なお、瞬間的にユーザシステムの電源が OFF になった場合、デバッガがハン グアップすることがあります。

#### No.15 ECC エラーについて

内容:プログラムダウンロード時、フラッシュセルフプログラミングを使用しており、ECC エラーが発生しないよう内蔵 RAM 領域の初 期化を行います。このため、プログラムダウンロード後は、ECC エラーのエミュレーションができません。

#### No.16 高速内蔵発振回路(高速 IntOsc)の停止時について

内容:高速 IntOsc を停止した状態でブレークした場合、デバッガがハングアップすることがあります。復帰するためには、リセット を行う必要があります。

#### No.17 Iso0、Iso1 の領域について

内容:デバッグ中は、内部リセット、外部リセット、Deep stop モードにおいても、Iso0、Iso1 領域の電源は落ちません (RAM の値な どは保持されます)。

#### No.18 端子リセットについて

内容:ユーザプログラム実行中以外は、端子リセットによるリセットを発生しないようにしてください。デバッガがハングアップする ことがあります。なお、デバッガでリセット端子をマスクしていても同様にハングアップすることがあります。 また、端子リセットが発生したままの状態では、デバッガを起動し、エミュレータを接続することができません。

![](_page_28_Picture_25.jpeg)

#### No.19 内蔵 RAM 領域でのハードウェアブレークについて

- 内容:内蔵 RAM 領域にハードウェアブレークを設定した場合、下位アドレスの一致でブレークし、下記例に示す通り、意図しない箇所 でブレークすることがあります。
	- 例:0x0FED\_C000H にブレークを設定時、下記アドレスでもブレークします。 0x01ED\_C000H , 0x03ED\_C000H , 0x05ED\_C000H , 0x07ED\_C000H , 0x09ED\_C000H , 0x0BED\_C000H , 0x0DED\_C000H

#### No.20 フラッシュプログラミングの品質について

- 内容:フラッシュプログラミングでは、品質向上のために下記の点を守ってください。
	- ・マイコンおよび E1/E20 エミュレータのユーザーズマニュアルに記載された回路設計例に沿っている。
	- ・マイコンおよび E1/E20 エミュレータ、ソフトウェアのマニュアルに記載された使用方法である。
	- ・ユーザシステムに供給する電源が安定している。

#### No.21 データリードブレークについて【Fx4-L シリーズのみ】

内容:リードデータ一致ブレークは使用できません。データ条件を設定しないでください。

#### No.22 電源のオン/オフについて

内容:下記の手順で E1/E20 エミュレータとユーザシステムの電源をオン/オフしてください。

● 別電源からユーザシステムに電源を供給する場合

#### 【使用開始時】

- ① 電源オフの確認 ユーザシステムの電源がオフになっていることを確認してください。 E20エミュレータをご使用の場合は、E20エミュレータの電源スイッチがオフになっていることを確認してください。
- ② ユーザシステムの接続
- エミュレータとユーザシステムをユーザインタフェースケーブルで接続してください。 ③ ホストマシンとの接続とエミュレータ電源の投入
- エミュレータとホストマシンをUSBインタフェースケーブルで接続してください。 E1エミュレータの場合、USBインタフェースケーブルを接続することで電源がオンになります。 E20エミュレータをご使用の場合は、E20エミュレータの電源スイッチをオンにしてください。
- ④ ユーザシステム電源の投入 ユーザシステムの電源をオンにしてください。 ⑤ エミュレータデバッガの起動
	- エミュレータデバッガを起動してください。

【使用終了時】

- ① エミュレータデバッガの終了
- エミュレータデバッガを終了してください。
- ② ユーザシステムの電源オフ
- ユーザシステムの電源をオフにしてください。
- ③ エミュレータの電源オフとエミュレータの取り外し E20エミュレータをご使用の場合は、E20エミュレータの電源スイッチをオフにしてください。 エミュレータからUSBインタフェースケーブルを取り外してください。 E1エミュレータの場合、USBインタフェースケーブルを取り外すことで電源がオフになります。
- ④ ユーザシステムの取り外し ユーザシステムからユーザインタフェースケーブルを取り外してください。
	-

#### ユーザシステムの電源について:

ユーザシステムの電源をオンしたままの状態で、ホストマシンの電源をオフにしたり、USBインタ フェースケーブルを抜いたり、E20エミュレータの電源スイッチをオフにしたりしないでください。 リーク電流などが原因でユーザシステムが故障する可能性があります。

![](_page_29_Picture_34.jpeg)

**● エミュレータからユーザシステムに電源を供給する場合(E1 エミュレータのみ)** 

#### 【使用開始時】

- ① ユーザシステムの接続
	- エミュレータとユーザシステムをユーザインタフェースケーブルで接続してください。
- ② ホストマシンとの接続とエミュレータ電源の投入
- エミュレータとホストマシンをUSBインタフェースケーブルで接続し、エミュレータの電源をオンにしてください。 ③ エミュレータデバッガの起動
	- エミュレータデバッガを起動して、ユーザシステムへの電源供給を選択してください。

#### 【使用終了時】

- ① エミュレータデバッガの終了
- エミュレータデバッガを終了してください。
- ② エミュレータの電源オフとエミュレータの取り外し
- エミュレータからUSBインタフェースケーブルを取り外し、エミュレータの電源をオフにしてください。 ③ ユーザシステムの取り外し
	- ユーザシステムからユーザインタフェースケーブルを取り外してください。

No.23 ホットプラグイン接続時の注意【JTAG, LPD 接続時のみ】

内容:DeepSTOP モード中は、ホットプラグイン接続することができません。

No.24 内蔵 WDT とフラッシュ書き込みに関する注意

内容:内蔵 WDT が有効になっている状態でブレークし、デバッガ上で内蔵フラッシュメモリの内容変更(ダウンロードやメモリウィン ドウ上での編集)、および、オプションバイト読み出しをした場合は、プログラムを継続実行する前に、デバッガからのリセット を入れてください。

#### No.25 エミュレータ接続時の注意

内容:デバッガを起動してエミュレータを接続し、マイコンをブレークさせるまでの間、マイコンに書き込まれているプログラムは リセットベクタから動作(自走)してしまうため注意が必要です。

エミュレータとマイコンのリセット端子を接続している場合においても同様で、エミュレータがリセットを解除してから、 マイコンをブレークさせるまで、JTAG 接続時約 3msec、LPD 接続時約 140msec 程度、プログラムは動作します。このプログラム が動作してしまう期間をプログラム自走期間と呼びます。プログラム自走期間は E1/E20 エミュレータのホスト PC 環境等に依存 します。

また、マイコンの仕様として、端子リセット、内部リセット、DeepSTOP モード中は、デバッガを起動し、エミュレータを接続 することができません。

エミュレータを接続する際は、E1/E20 エミュレータ以外からの端子リセットを解除し、上記のプログラムの自走期間中に内部リ セットの発生や DeepSTOP モードへの遷移をさせないようにしてください。

自走期間中に内部リセットの発生や DeepSTOP モードへの遷移をおこなうプログラムが書き込まれた状態のマイコンをデバッグ する場合は、フラッシュ書き込みソフト(RFP)あるいは PG-FP5 等のフラッシュプログラマを使って、フラッシュメモリの内容を 一旦、消去する必要があります。必要に応じて、内蔵 WDT の動作を設定するオプションバイト設定値も見直してください。

![](_page_30_Picture_26.jpeg)

![](_page_31_Picture_39.jpeg)

![](_page_32_Picture_0.jpeg)

ルネサスエレクトロニクス株式会社

http://www.renesas.com

135-0061 3-2-24

http://japan.renesas.com/contact/

© 2015 Renesas Electronics Corporation. All rights reserved. Colophon 3.0

# E1/E20エミュレータ

ユーザーズマニュアル 別冊

V850E2M、V850E2S 接続時の注意事項

![](_page_33_Picture_3.jpeg)